## Airtake Cloud Frame acount registration user guide

## 1 the airtake cloud frame is not support third party social media account login temporary

2 Search "airtake" on APP store or Google play store, if you have trouble find the "airtake" app (only android phone) please download from the link: bit.ly/airtake or scan bellow QR code to install the "airtake" app

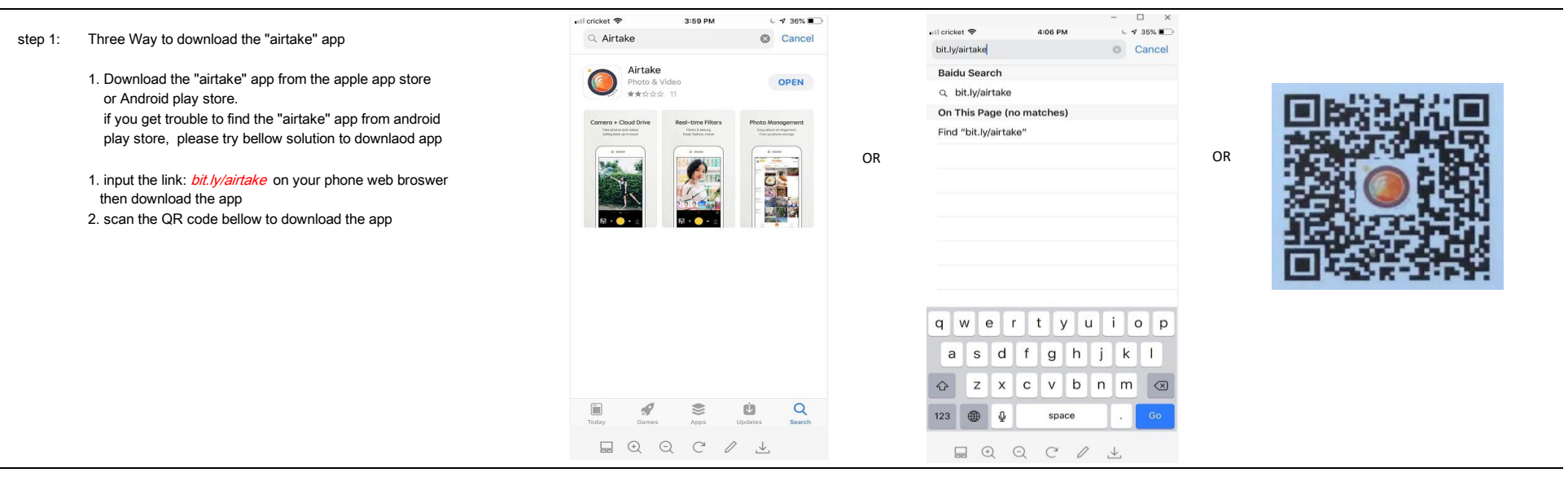

## Step 2: open the app **Step 3:** Creat Your Airtake Account the airtake frame can not support **regist by email or phone** regist by email or phone facebook/twitter sign in temporary input your email address or phone number please don't sign in by facebook/twitter and select you Location and select you Location and select you Location **O** airtake the airtake frame only support sign up by email / phone Choice of over 10 million users<br>Your photos are 100% private note:  $\ddot{\textbf{f}}$ Sign in with Facebook the first time use should to do sign up not sign in or log in.  $\mathbb{X}$ Sign up with Email the log in is only after you finish **COMPANY** created an account Log in

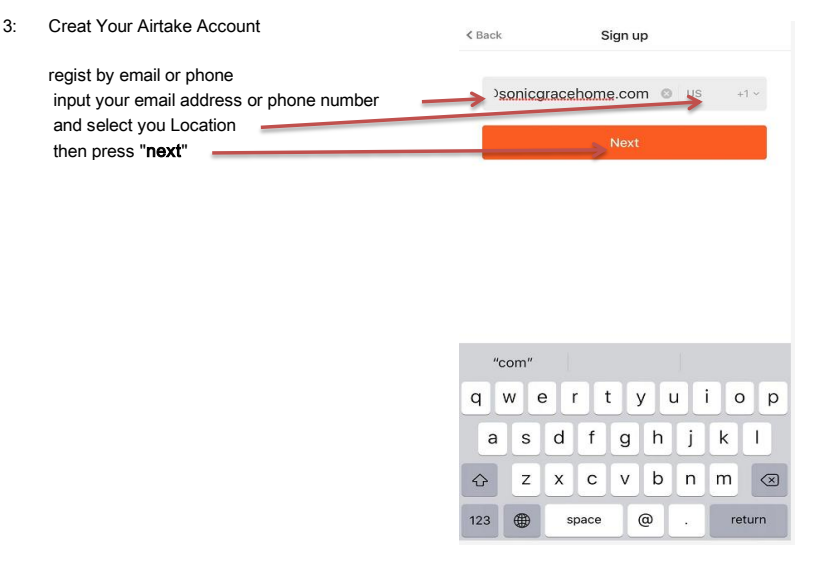

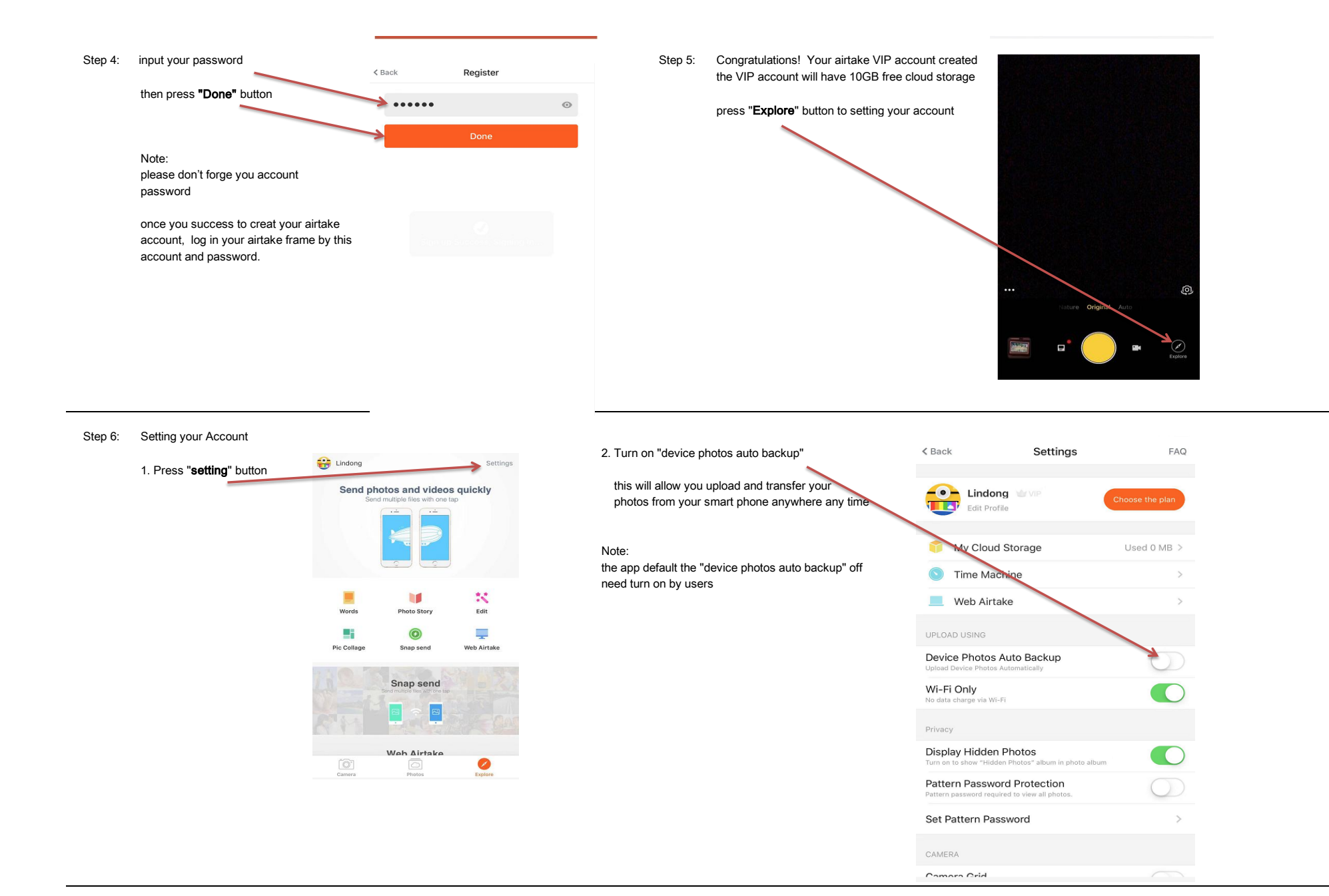

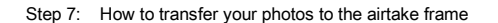

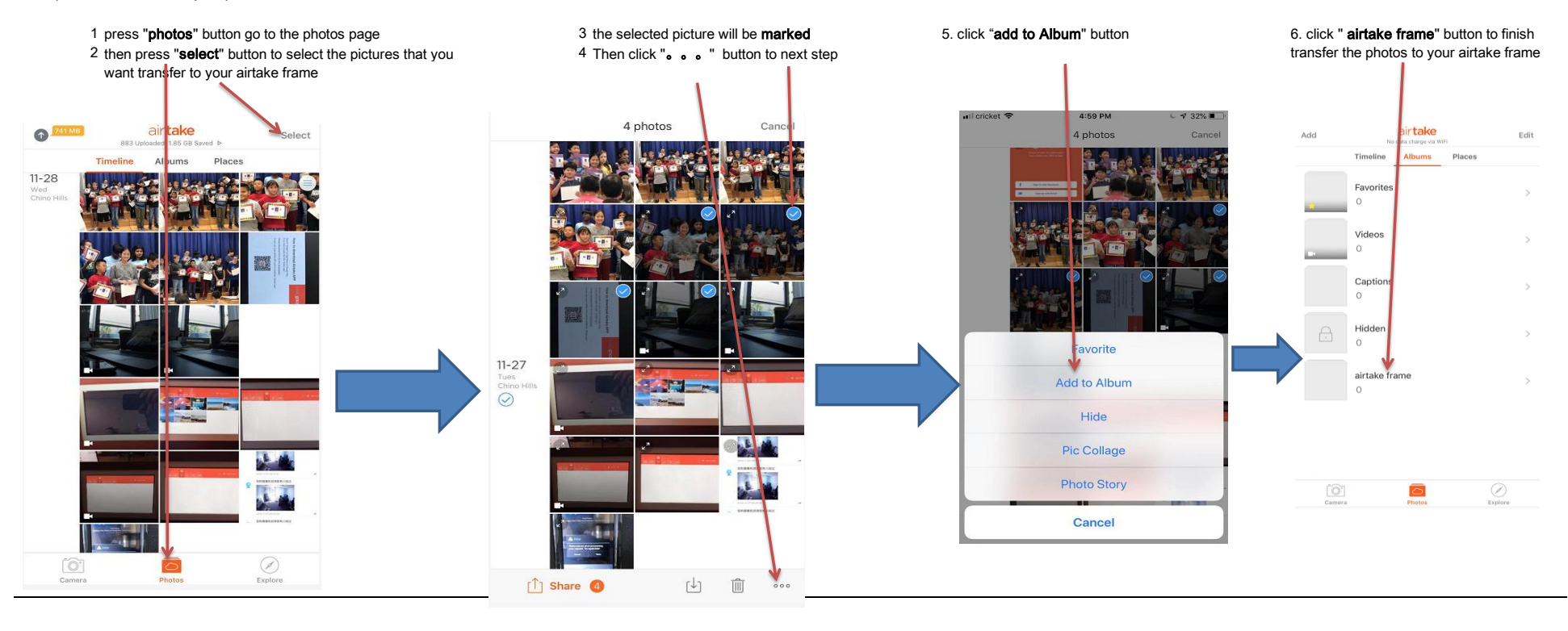